SONY

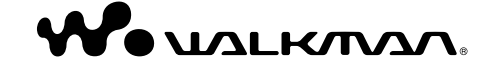

## **NWD-B103 / B105 / B103F / B105F Quick Start Guide**

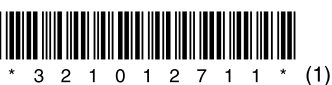

3-210-127-**11** (1) © 2007 Sony Corporation Printed in China

#### Disposal of Old Electrical & Electronic Equipment (Applicable in the European Union and other European countries with separate collection systems)

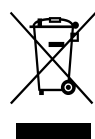

shall not be treated as household waste. Instead it shall be handed over to the applicable collection point for the recycling of electrical and electronic equipment. By ensuring this product is

This symbol on the product or on its packaging indicates that this product

disposed of correctly, you will help prevent potential negative consequences for the environment and human health, which could otherwise be caused by inappropriate waste handling of this product. The recycling of materials will help to conserve natural resources. For more detailed information about recycling of this product, please contact your local Civic Office, your household waste disposal service or the shop where you purchased the product. Applicable accessories: Headphones

#### For the Customers in Netherlands Voor de klanten in Nederland

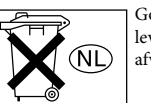

Gooi de batterij niet weg maar lever deze in als klein chemisch afval (KCA).

#### Notice for the customer in the countries applying EU Directives

The manufacturer of this product is Sony Corporation, 1-7-1 Konan, Minato-ku, Tokyo, Japan. The Authorized Representative for EMC and product safety is Sony Deutschland GmbH, Hedelfinger Strasse 61, 70327 Stuttgart, Germany. For any service or guarantee matters please refer to the addresses given in separate service or guarantee documents.

#### **On Copyrights**

- "WALKMAN" and "WALKMAN" logo are registered trademarks of Sony Corporation.
- Microsoft, Windows, Windows Vista and Windows Media are trademarks or registered trademarks of Microsoft Corporation in the United States and/or other countries.
- Adobe and Adobe Reader are trademarks or registered trademarks of Adobe Systems Incorporated in the United States and/or other countries.
- MPEG Layer-3 audio coding technology and patents licensed from Fraunhofer IIS and Thomson.
- IBM and PC/AT are registered trademarks of
- International Business Machines Corporation.
- Macintosh is a trademark of Apple Inc. Pentium is a trademark or a registered trademark of
- Intel Corporation. US and foreign patents licensed from Dolby
- Laboratories. All other trademarks and registered trademarks are
- trademarks or registered trademarks of their respective holders. In this manual, TM and R marks are not specified.

This product is protected by certain intellectual property rights of Microsoft Corporation. Use or distribution of such technology outside of this product is prohibited without a license from Microsoft or an authorized Microsoft subsidiary.

Program ©2007 Sony Corporation Documentation ©2007 Sony Corporation

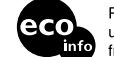

Printed on 70% or more recycled paper using VOC (Volatile Organic Compound)free vegetable oil based ink.

# *Getting Started*

Thank you for purchasing the NWD-B103/B105/B103F/B105F\*1 .

By transferring songs from your computer to the player by drag and drop, you can enjoy them wherever you go. You can also listen to FM radio (NWD-B103F/B105F only) and record voice using the player.

The built-in flash memory of the player stores the "Auto Transfer"\*<sup>2</sup> software. Since the software can be used as is, stored on the flash memory, no installation on the computer is necessary. You can transfer audio files automatically just by connecting to the computer.

### About the Manual

Use of the player is described in this Quick Start Guide, or in the Operation Guide (PDF file).

- **Quick Start Guide** (this manual): Explains basic operation of the player, including charging the battery, transferring, and playing songs.
- **Operation Guide**\*3 : Explains advanced features of the player and offers troubleshooting information.

### To learn about advanced features of the player

Refer to the Operation Guide (PDF file). To view the Operation Guide;

- 1. Connect the player directly to a USB port on your computer.
- 2. Double-click [My Computer] [WALKMAN] or [Removable Disk] [Operation Guide] [xxx\_NWDB100.pdf\*].
- \* Language name is displayed in the place of "xxx." Choose the manual of your language.

#### **Note**

 You need Adobe Acrobat Reader 5.0 or later, or Adobe Reader software in your computer. Adobe Reader can be downloaded from the Internet for free.

# *Supplied Accessories*

Please check the accessories in the package.  $\Box$  Headphones (1)  $\Box$  Quick Start Guide (this manual) (1)  $\Box$  Operation Guide<sup>\*3</sup> (1)  $\Box$  "Auto Transfer" software\*<sup>2</sup>

### About the serial number

The serial number provided for the player is required for customer registration. The number is shown on the rear of the USB connector base of the player.

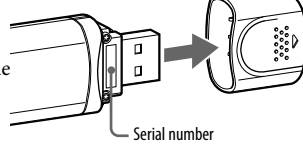

# *For the latest information*

If you have any questions about or issue with this product, visit the following web sites. For customers in Europe: http://support.sony-europe.com/DNA For customers in Latin America: http://www.sony-latin.com/index.crp For customers in other countries/regions: http://www.css.ap.sony.com For customers who purchased the overseas models: http://www.sony.co.jp/overseas/support/

## Note on formatting the player

Operation Guide (PDF file) and the "Auto Transfer" software are stored in the built-in flash memory of the player. If the built-in flash memory is formatted, all files including Operation Guide (PDF file) and the "Auto Transfer" software will be erased. Be sure to verify the files stored in memory prior to formatting and export necessary files to the hard disk of your computer or other device.

If you format the built-in flash memory of the player by accident, download Operation Guide (PDF file) or the "Auto Transfer" software from the web site mentioned above "For the latest information," and store it in the built-in flash memory of the player.

- \*1Depending on the country/region in which you have purchased the player, some models may not be available.
- \*2The "Auto Transfer" software is stored in the built-in flash memory of the player. For details about this software, see "Using "Auto Transfer" software" in Operation Guide (PDF file).
- \*3Operation Guide (PDF file) is stored in the built-in flash memory of the player. The following languages are included: Dutch, English, French, German, Italian, Korean, Portuguese, Russian, Simplified Chinese, Spanish, Traditional Chinese, Ukrainian. Depending on the country/region in which you have purchased the player,

## *Parts and Controls*

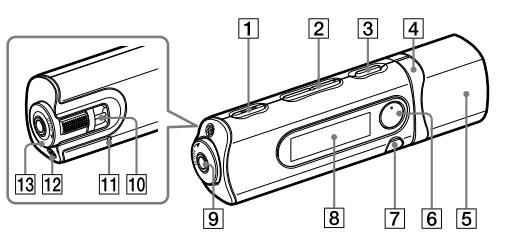

**REC/STOP button**

Starts/stops recording. You can record the sound from the microphone or the currently received FM program (NWD-B103F/B105F only).

- **VOL +\***<sup>1</sup> **/– button** Adjusts the volume.
- **/ (Power ON/OFF) button** Turns on/off the player.

### *A I***<br><b>***A P*<br>**button**

Selects a song, album, artist, folder or menu item. You can also skip to the beginning of the song/album/artist/folder, fast-forward or fast-rewind.

**USB cap**

Remove the USB cap and connect the USB connector of the player to a USB connector on your computer.

**6** ►II<sup>\*1</sup> button

Starts/pauses song playback or pauses/restarts recording. When a menu appears on the display, use this button to confirm menu item.

**BACK/HOME**\*2  **button**

Returns to the previous menu. Press and hold this button to display the HOME menu.

**Display**

See "About the HOME menu" of this manual and "Playing Music" in Operation Guide (PDF file).

# *Charging the Battery*

The player's battery is recharged while the player is connected to a running computer. Remove the USB cap and connect the USB connector to a USB port on your computer.

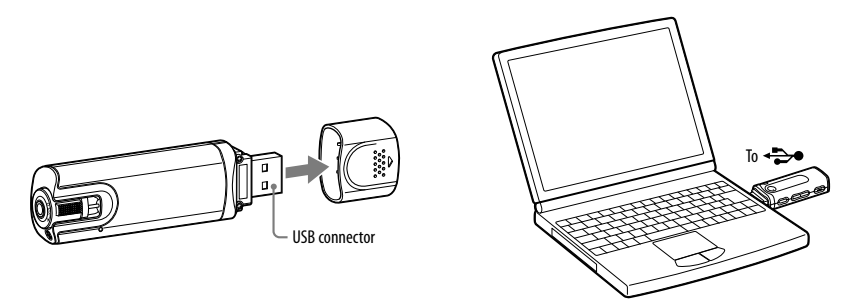

When the remaining battery indication of the display shows:  $\sqrt{2\pi}$ , charging is complete. When you use the player for the first time, or if you have not used the player for a long time, recharge it fully until **4201** appears on the screen. Charging takes about 120 minutes when the battery power is completely used up.

## **Note**

 Be careful not to accidentally bump or put stress on the player when it is connected to your computer. It may be damaged.

#### **(Headphone) jack**

When connecting the headphones, insert the plug until it clicks into place. If connected improperly, it may not sound right.

**Strap hole**

This is used to attach a strap (sold separately). **RESET button**

- Resets the player when you press the RESET button with a small pin, etc. When you turn on the player after resetting it, the player activates resuming the previous setting items.
- **Microphone**

For recording sound by the player.

#### **HOLD switch**

You can protect the player against accidental operation by using the HOLD switch when carrying it.

By rotating the HOLD switch in the direction of the arrow  $(\triangle\!\!=)$ , all operation buttons are disabled.

- \*1There are tactile dots. Use them to help with button operations.
- \*2 Functions which are marked  $\bullet$  near the buttons are activated if you press them. Likewise functions marked near the buttons, are activated if you press and hold them.

# *Enjoying Music*

### 1 **Connect the player directly to a USB port on your computer.**

If the screen for selecting what you want Windows to do appears, select [Open folder to view files] and click [OK], and then go to step 3.

2 **Double-click [My Computer] - [WALKMAN] or [Removable Disk].**

### 3 **Open the folder ([My Music], etc.) from where you want to transfer the audio files, and then drag and drop them onto the player.**

The audio files are transferred to the player. You can also transfer files to the player by dragging and dropping a folder.

## 4 **Disconnect the player from your computer, and then play transferred songs.**

- (1) Press the  $1/\bigcirc$  (Power ON/OFF) button until the screen appears. (2) Press the  $\blacktriangleleft$  / $\blacktriangleright$  button to select  $\blacktriangleleft$  (Music Library), and then press the  $\blacktriangleright$  **II** button to confirm.
	- Songs or folders with stored songs appear.
- **(3) Press the**  $\blacktriangleleft \blacktriangleleft \blacktriangleleft \blacktriangleright \blacktriangleright \blacktriangleleft$  **button to select a desired song, and then press the**  $\blacktriangleright \blacktriangleleft \blacktriangleleft$  **button to confirm.** Playback starts.

## To delete songs transferred to the player

Connect the player to your computer, and then delete any unnecessary audio files using Windows Explorer.

## **Hint**

 You can transfer audio files automatically from a desired folder every time you connect the player to your computer using the "Auto Transfer" software. To use the "Auto Transfer" software, select [Launch Auto Transfer] when the Launcher menu is displayed in step 1, and then click [OK]. For details, see "Using "Auto Transfer" software" in Operation Guide (PDF file).

### **Notes**

- Only MP3/WMA files can be played on the player.
- Do not disconnect the player while files are being transferred. If you do, the file being transferred will be damaged.
- When disconnecting the player from your computer, follow the procedure below.
- Double-click (Remove Hardware) in the task tray in the lower right portion of the screen. In the windows that appears, click [USB Mass Storage Device] or [USB Disk], and then click [Stop].  $(2)$  Click  $[OK]$ .
- When "Safe To Remove Hardware" appears on the screen, disconnect the player from the computer. The icon and the messages displayed may be different depending on the installed OS.

# *About the HOME menu*

The HOME menu appears when you turn on the player or press and hold the BACK/HOME button of the player. The HOME menu is the starting point to play songs, listen to FM radio\*, play recorded sound files, or change settings.

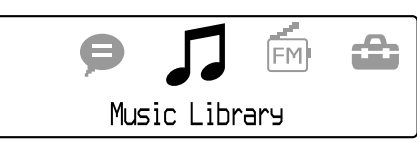

4 icons appear in the HOME menu with the current selection in the center. The current icon changes depending on the function you use. By pressing the  $\blacktriangleleft \rightarrow \blacktriangleright \blacktriangleright$  button, you can select an icon, and then press the  $\blacktriangleright$ II button to confirm.

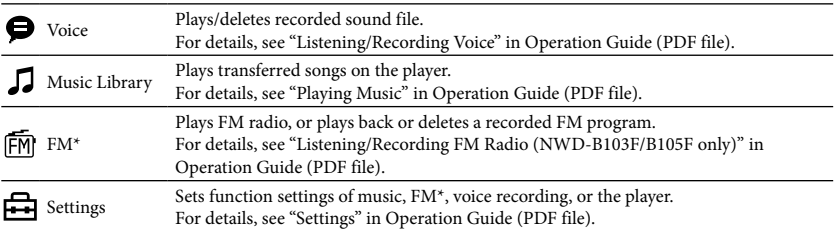

\* NWD-B103F / B105F only

Free Manuals Download Website [http://myh66.com](http://myh66.com/) [http://usermanuals.us](http://usermanuals.us/) [http://www.somanuals.com](http://www.somanuals.com/) [http://www.4manuals.cc](http://www.4manuals.cc/) [http://www.manual-lib.com](http://www.manual-lib.com/) [http://www.404manual.com](http://www.404manual.com/) [http://www.luxmanual.com](http://www.luxmanual.com/) [http://aubethermostatmanual.com](http://aubethermostatmanual.com/) Golf course search by state [http://golfingnear.com](http://www.golfingnear.com/)

Email search by domain

[http://emailbydomain.com](http://emailbydomain.com/) Auto manuals search

[http://auto.somanuals.com](http://auto.somanuals.com/) TV manuals search

[http://tv.somanuals.com](http://tv.somanuals.com/)